#### **SELF-QUERY**

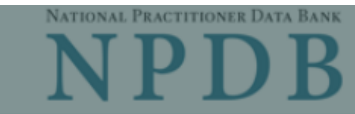

Privacy Policy | OMB Number: 0915-0126 Expiration Date: mm/dd/yyyy

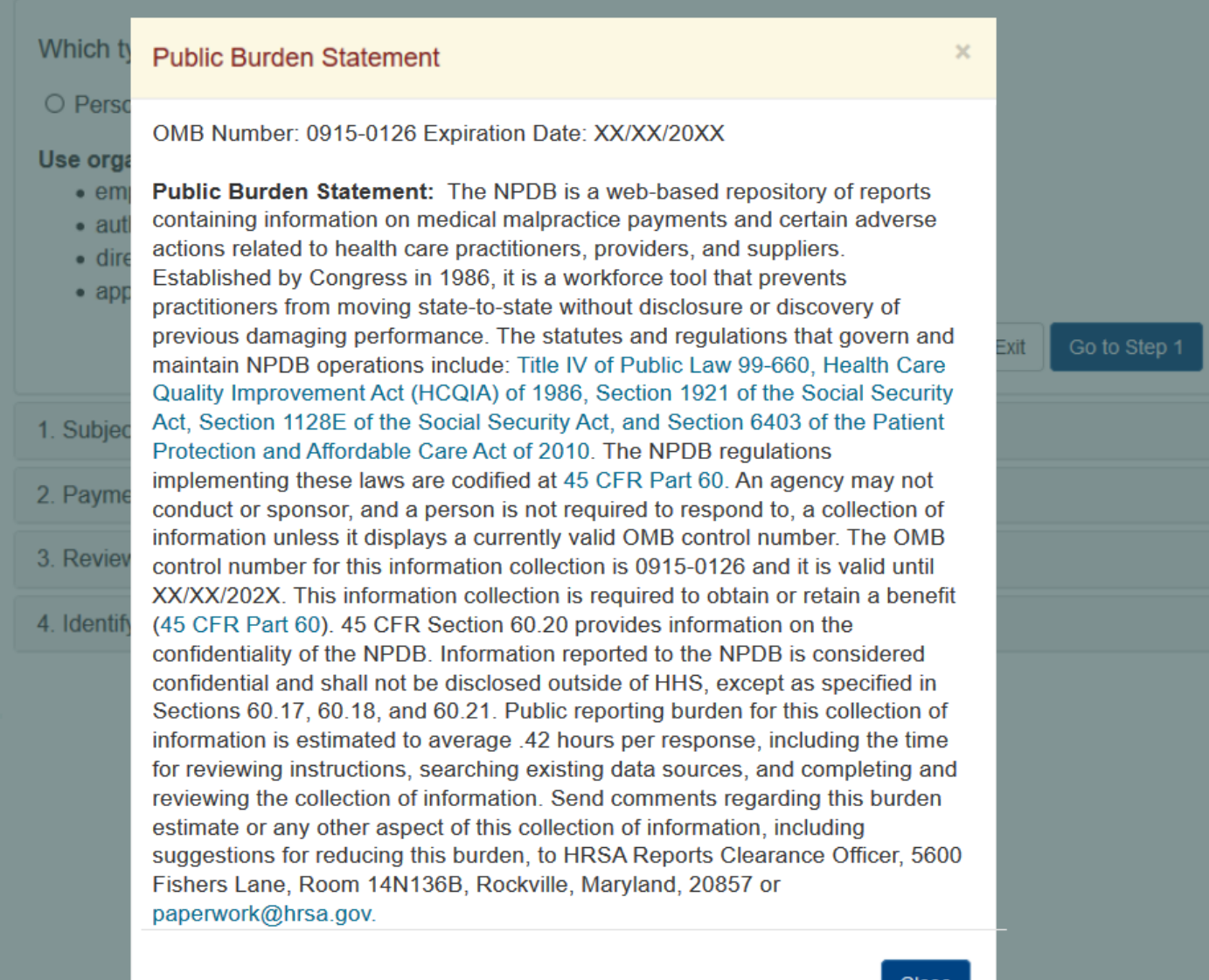

Close

**SELF-QUERY** 

NATIONAL PRACTITIONER DATA BANK NPDB

Exit

Continue

Privacy Policy | Confidentiality Statement | OMB Number: 0915-0126 Expiration Date: 04/30/2024

#### Which type of NPDB search do you need?

O Personal ● Organizational

#### Use organizational search if you are:

- an owner or executive of the organization,
- authorized to act on the organization's behalf,
- directed by the organization's owner or an executive to act on their behalf,
- applying to a state board for an organization's license.

#### 1. Subject Information

2. Payment

#### 3. Review Information

4. Identity Verification

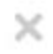

The NPDB can only release an organization's information to the owner or an authorized executive, such as a president, vice president, or CEO.

If you are not in such a position of authority, select No to close this message. You may only request a personal self-query for your own information.

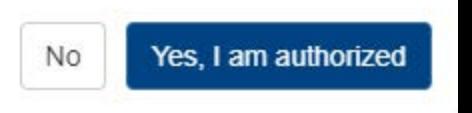

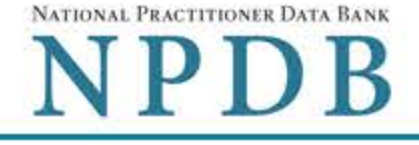

Privacy Policy | Confidentiality Statement | OMB Number: 0915-0126 Expiration Date: mm/dd/yyyy

1. Subject Information (Step 1 of 4)

Please fill out as much information as possible to ensure a timely and accurate response.

#### Organization Information

#### **Organization Name**

- Include a store number or other identifier for a location in the organization name (e.g., XYZ Pharmacy #123).
- Add any previous names or other names used by the organization, such as a Doing Business As name (DBA).

Organization Name

+ Additional name

#### **Organization Type**

Other Type - Not Classified, Specify

**Description** 

Description

#### **Location Address**

Enter the physical address used for the Taxpayer Identification Number or state license for this particular location. Entering a military address

#### **Country**

**United States** 

#### Address (Include the apartment, suite, or floor number)

Address

#### **Address Line 2**

Address Line 2

City

City

**State** 

v

 $\checkmark$ 

v

 $\checkmark$ 

#### ZIP

 $\bigcirc$ ZIP.

#### **Mailing Address**

If you request a mailed paper copy of your response, we will mail it to this address. The NPDB is prohibited from mailing your response to a third party. Entering a military address

#### Mail the Self-Query response to the location address.

#### **Mail To**

Name of Company and/or Person, e.g. "XYZ Inc., Attn: Administrator"

#### Country

**United States** 

#### Address (Include the apartment, suite, or floor number)

Address

#### **Address Line 2**

Address Line 2

#### **City**

City

**State** 

#### ZIP

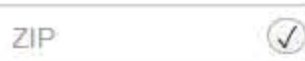

#### **Identification Numbers**

#### FEIN (Federal Employer Identification Number)

FEIN

+ Additional FEIN

#### SSN or ITIN (Social Security Number or Individual Taxpayer Identification Number)

SSN or ITIN

+ Additional SSN or ITIN

#### NPI (National Provider Identifier)

You must enter your organization's NPI if it has one. Leave this field blank if your organization does not have an NPI.

NPI

+ Additional NPI

#### **DEA (Drug Enforcement Agency)**

DEA

+ Additional DEA

□ Do you have a MPN/MSN, FDA or CLIA identification number?

#### Organization State Licensure Information

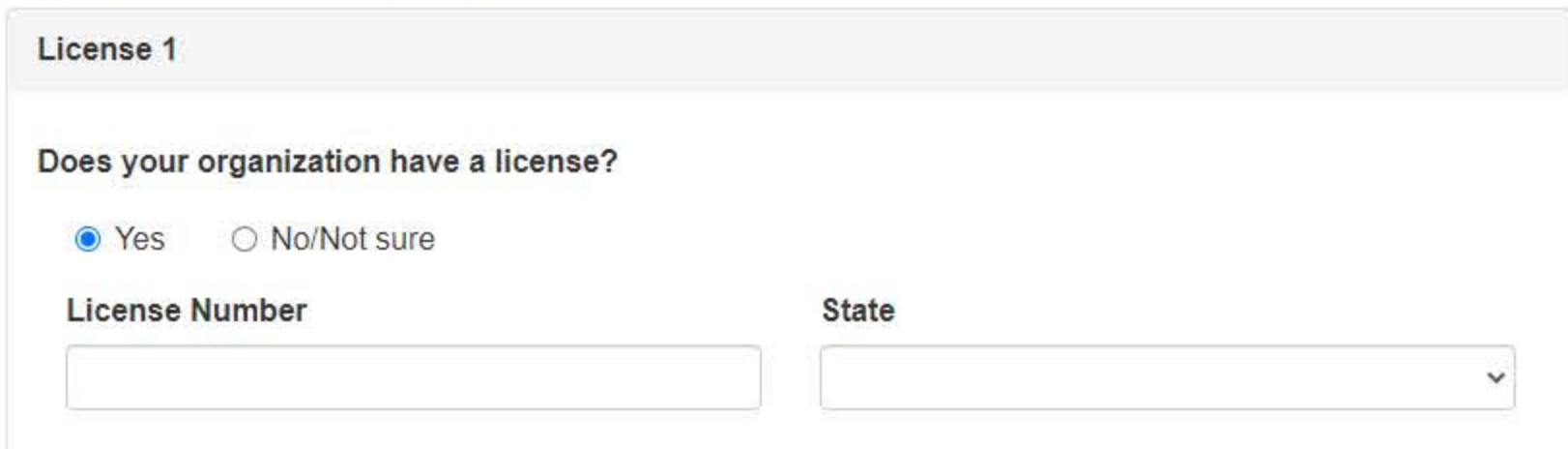

#### Order Information

We need your email to send your order updates. We also use it if you forget your password.

#### Your email address

The email address must belong to the organization.

#### Verify your email address

#### Create a new password

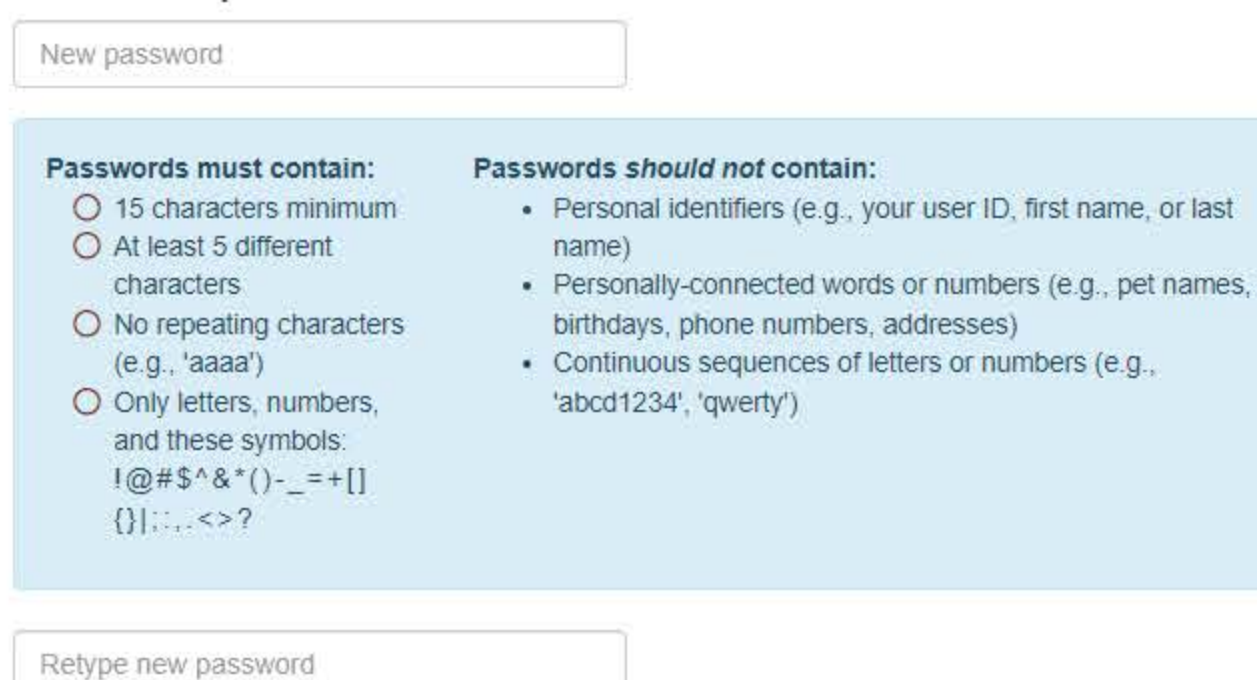

#### Certification

The authorized submitter must be an owner or hold an executivelevel position in the organization.

#### **Authorized Submitter's Name**

Authorized Submitter's Name

#### Authorized Submitter's Title (e.g., owner, president, CEO)

Authorized Submitter's Title (e.g., owner, president, CEO)

## **Authorized Submitter's Phone**

**Extension (optional)** 

Ext.

Phone

I certify that I am authorized to submit this transaction and that all information is true and correct to the best of my knowledge.

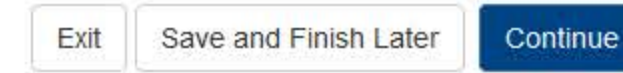

# 2. Payment

### 3. Review Information

4. Identity Verification

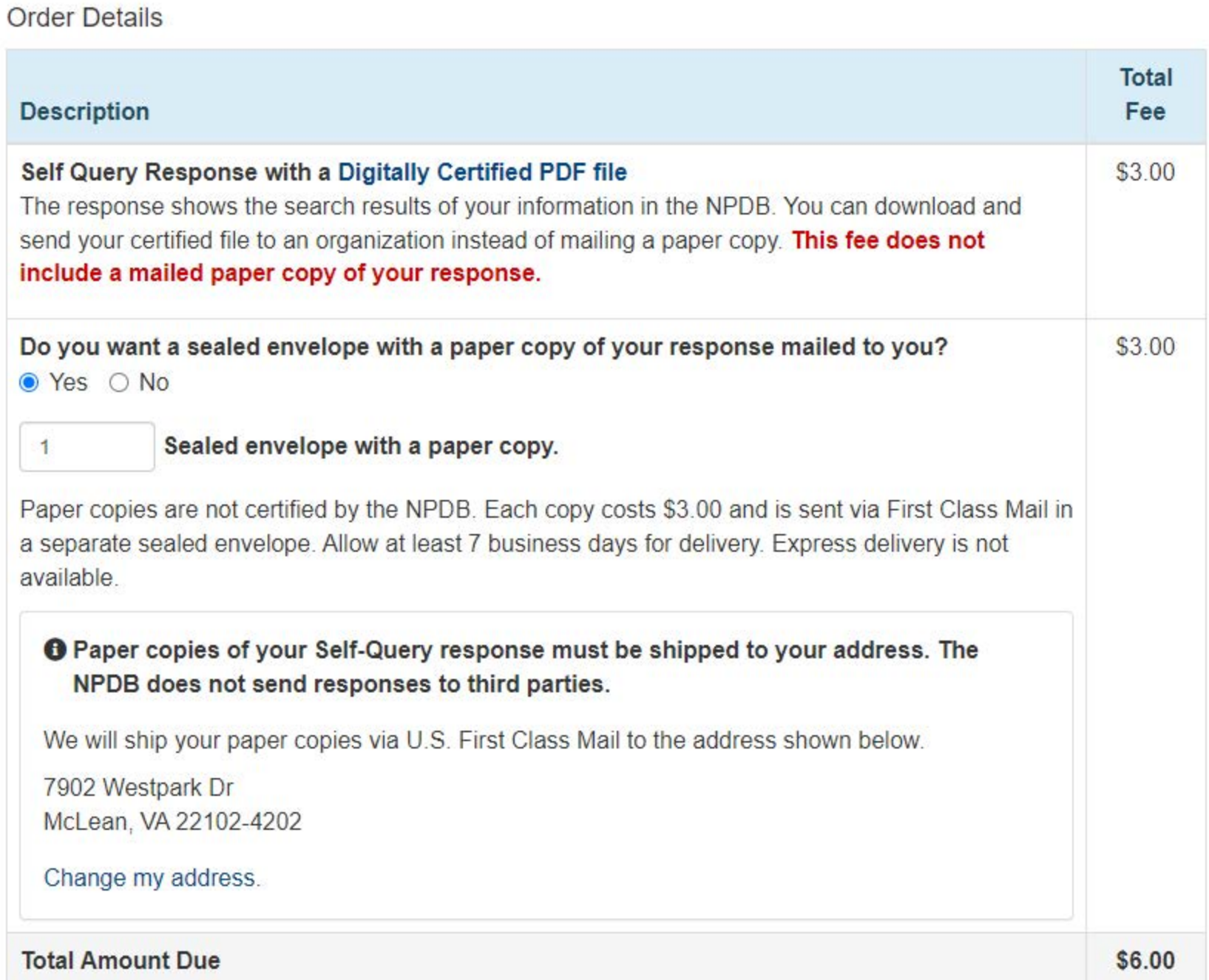

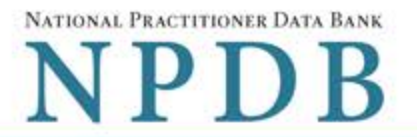

Privacy Policy | Confidentiality Statement | OMB Number: 0915-0126 Expiration Date: mm/dd/yyyy

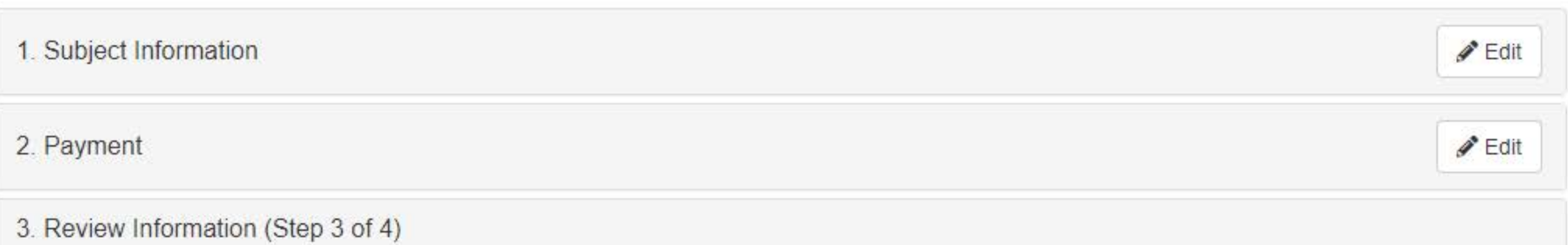

Review your information to be sure it is correct. Select the Edit button for a section if you need to change the information.

#### **Subject Information**

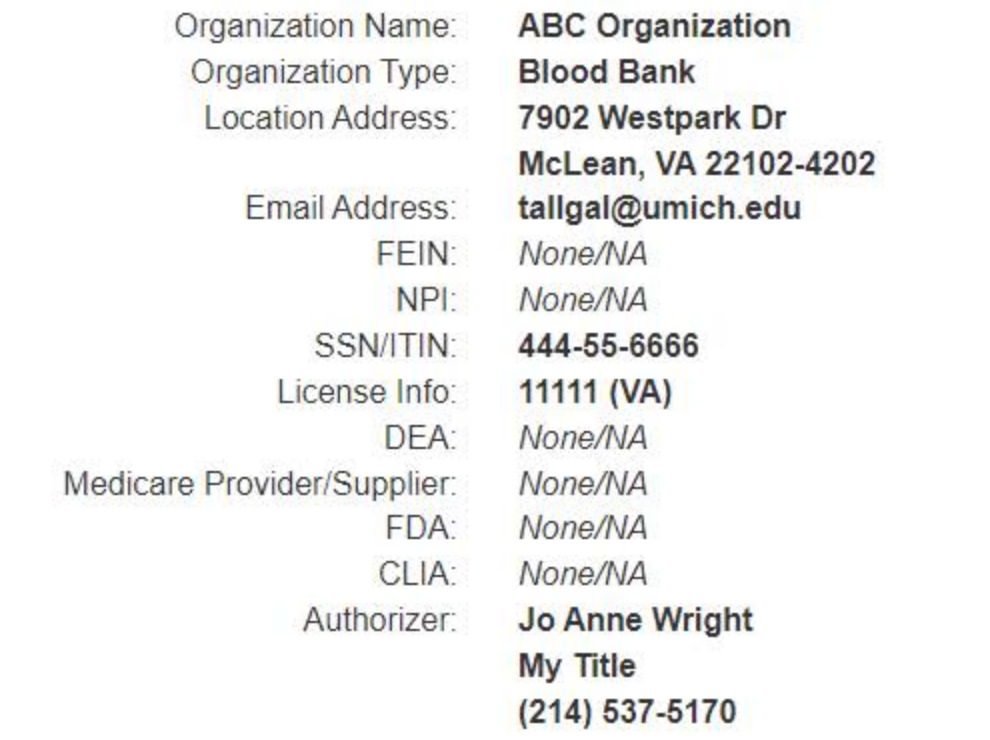

**O** Your Self-Query must be delivered to your address. The NPDB is prohibited from sending your response to a third party, including state boards. Doing so may result in a delay of your Self-Query response.

> Mail To: **ABC Organization** Shipping Address: 7902 Westpark Dr McLean, VA 22102-4202

#### **Payment**

Order Details:

**Total Order Cost:** Cardholder Name: Card: Exp: **Billing Address:** 

1 Electronic copy (PDF) 1 Sealed mailed paper copy \$6.00 **Jo Anne Wright** 4111111111111111 3/2026 7902 Westpark Dr McLean, VA 22102-4202

I certify that the above information is correct.

Save and Finish Later Exit

NATIONAL PRACTITIONER DATA BANK NPDB

Privacy Policy | Confidentiality Statement | OMB Number: 0915-0126 Expiration Date: mm/dd/vvvv

**Finish Later** 

**Submit** 

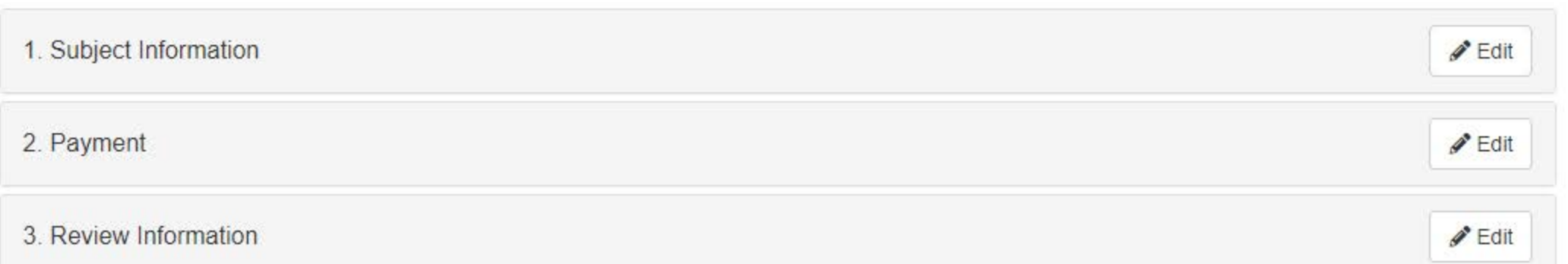

#### 4. Identity Verification (Step 4 of 4)

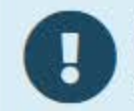

For faster processing, upload documents to avoid mailing delays. Once successfully processed, you can download the Self-Query response for immediate access.

To keep your information secure, you must verify your identity. Once your identity is verified we will process your order.

Submit this form and follow the instructions on the next page. You will print an identity verification form, have it notarized, then send it to the NPDB. We will process your order one business day after we receive the notarized form.

# NATIONAL PRACTITIONER DATA BANK

ORDER ID: 55000000000000000

**Print Identity** 

**Verification** 

**View Your** 

Order

**Edit Your** 

**Order Form** 

Sign Out <sup>
■</sup>

# View/Modify Your Order

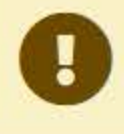

You submitted your Self-Query order, but you must verify your identity before it can be processed. Complete the steps shown below. We have not charged your card.

# **ABC ORGANIZATION**

#### **Order Status**

# Order form

- completed
- Identity Verification O
- Order processing O
- Electronic delivery O
- Paper copy mailed O

#### We cannot process your order until your identity is verified.

We use your notarized Self-Query identity verification form to verify your identity. When we receive and validate it we will process your order. Complete all of the steps below. Your card is not charged until your response is ready to view.

- 1. Print your Identity Verification document. Review it to be sure it is correct. Edit your order form if you need to change something. Complete your revisions, then print the revised document.
- 2. Take the form to a notary public and sign it in front of them. Most banks have a notary available at no charge for their customers.
- 3. Send the notarized form to the NPDB.
	- Scan all pages of the notarized form. Save the files as a .gif, .jpg, .pdf, or png.
	- Be sure all images are clearly readable, including the notary seal. If the seal is white and embossed, lightly shade over the seal with a pencil so it is visible.
	- Upload your files using "drag and drop" or select browse for files to choose files from your computer.

Drag and drop to upload or browse for files.

If you cannot upload your files, mail all pages of the original notarized form to the NPDB. The address is printed on the first page of the form.

Allow 7 business days for delivery of first-class U.S. mail and 2 business days for overnight delivery services. Due to security requirements, we cannot accept documents through fax or email.

4. Check your email.

Self-Query documents are processed in the order they are received. Allow 1 business day for the NPDB to process your order after documents are received, either electronically or by mail delivery. The NPDB sends you an email when processing is complete and your results are ready. You can view your results online.

Paper copies are only sent by first-class U.S. mail. Overnight delivery is not available.

When your envelope arrives, do not open it if you are sending your Self-Query to an organization such as a licensing board. Most organizations reject Self-Query responses if the envelope seal is broken.

#### **Non-visible Questions**

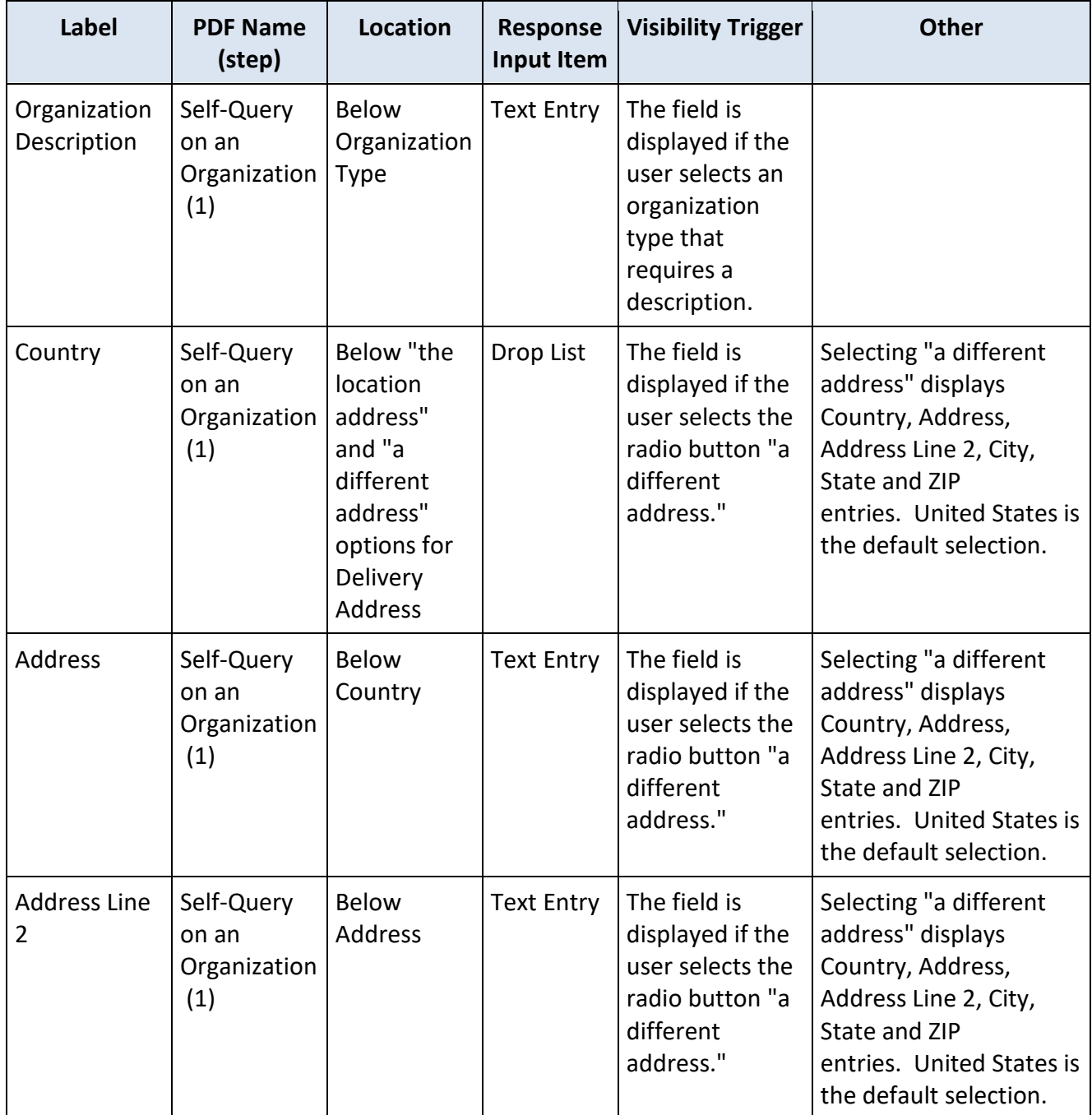

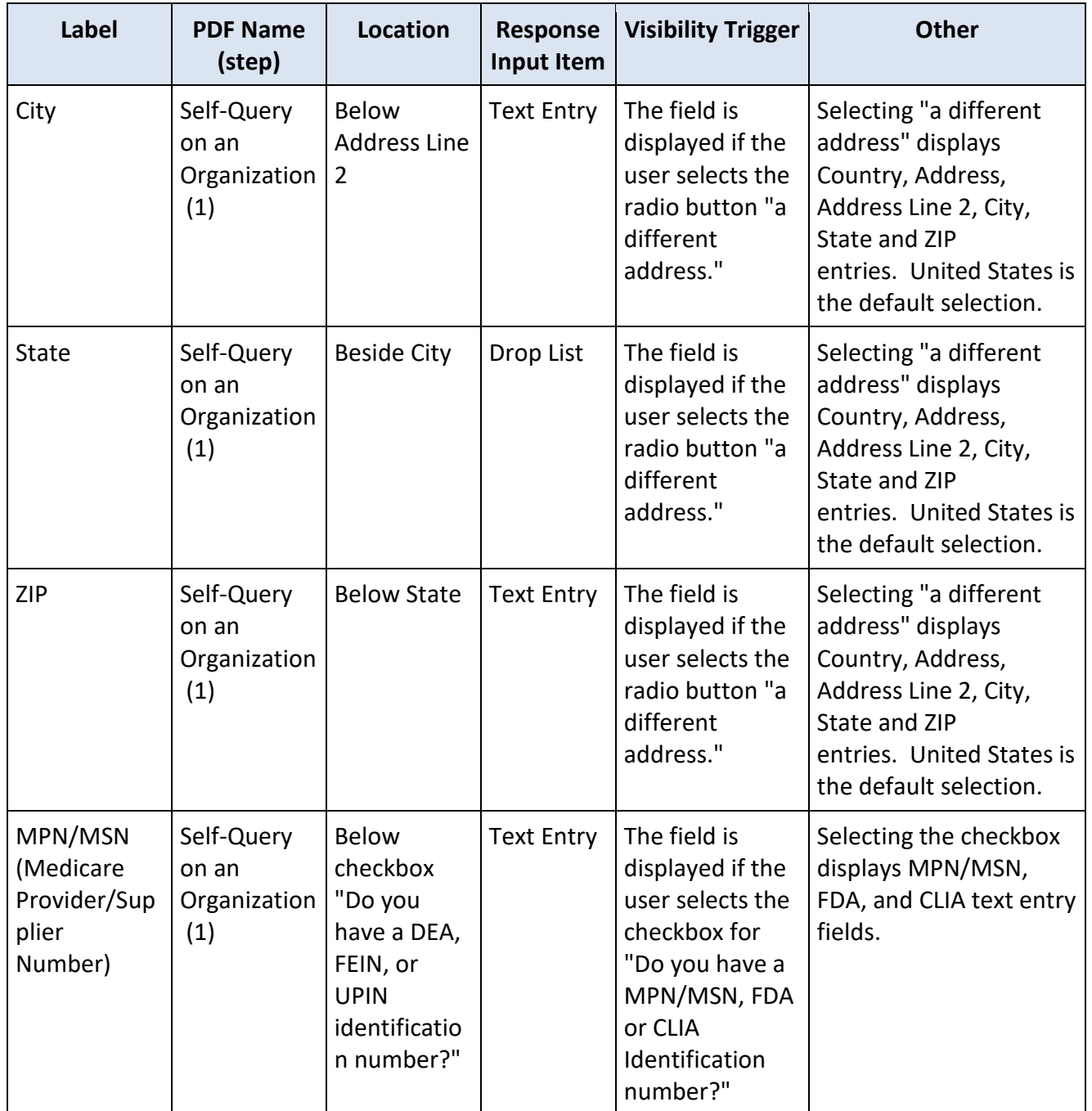

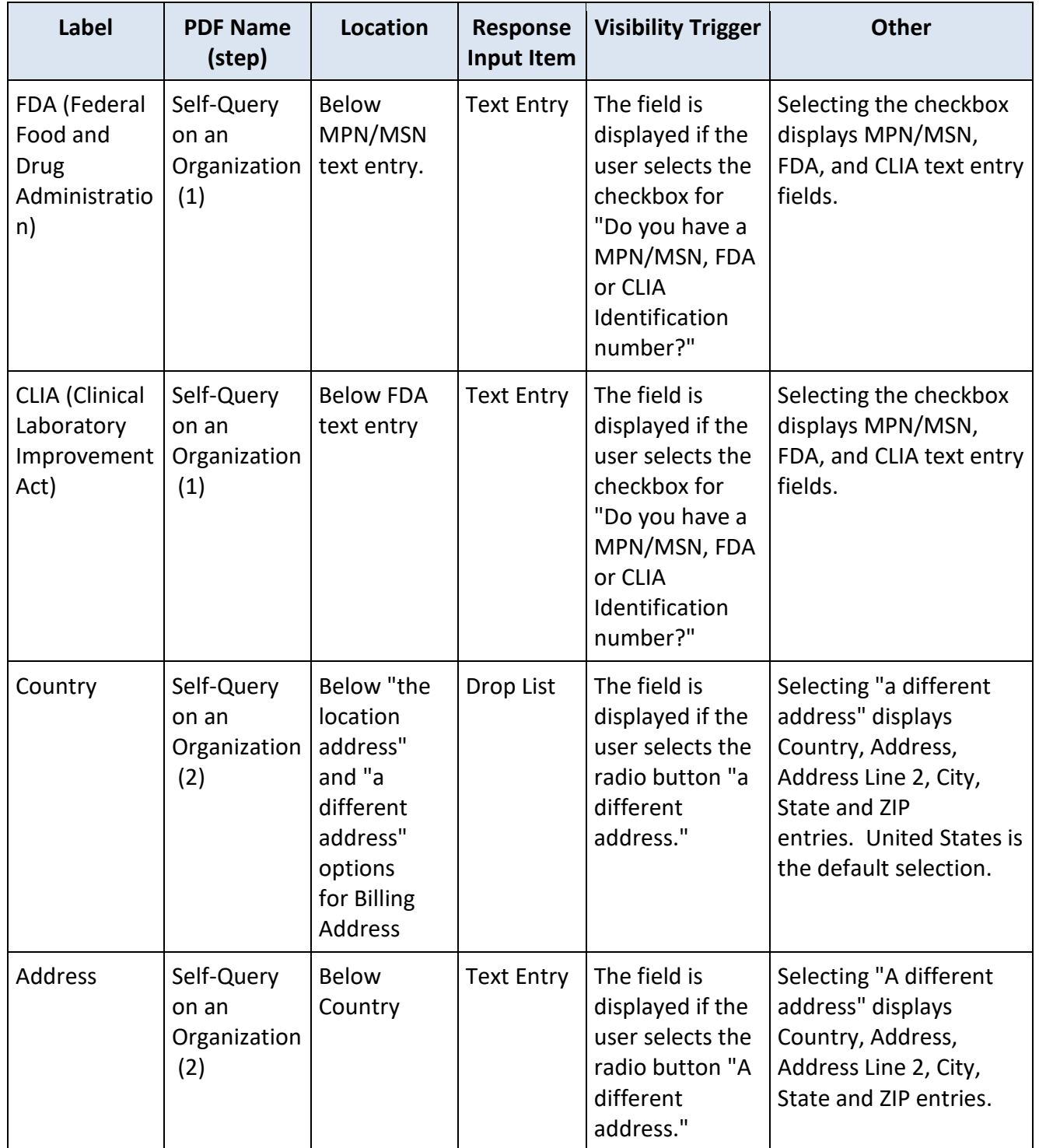

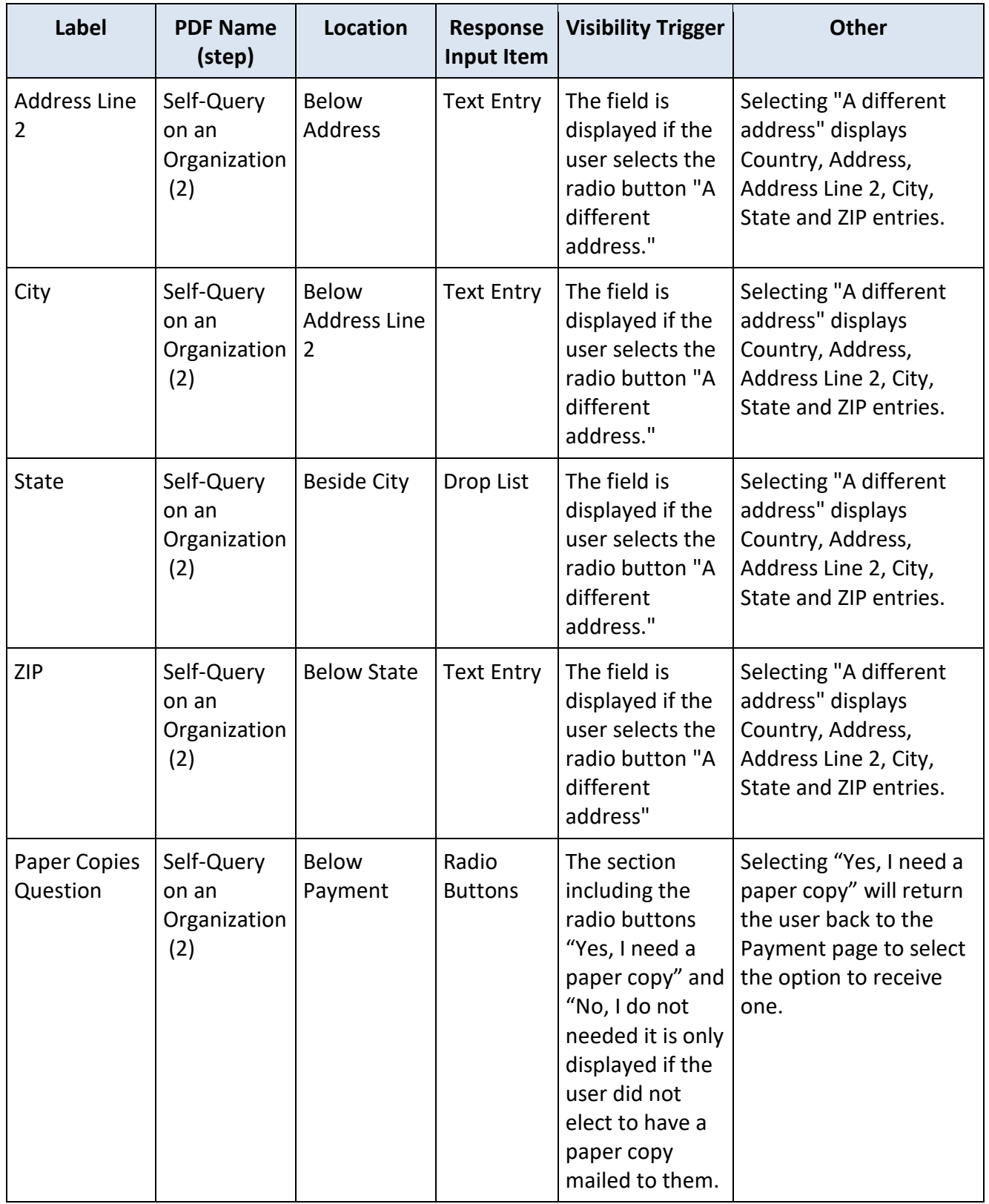

#### **State Changes**

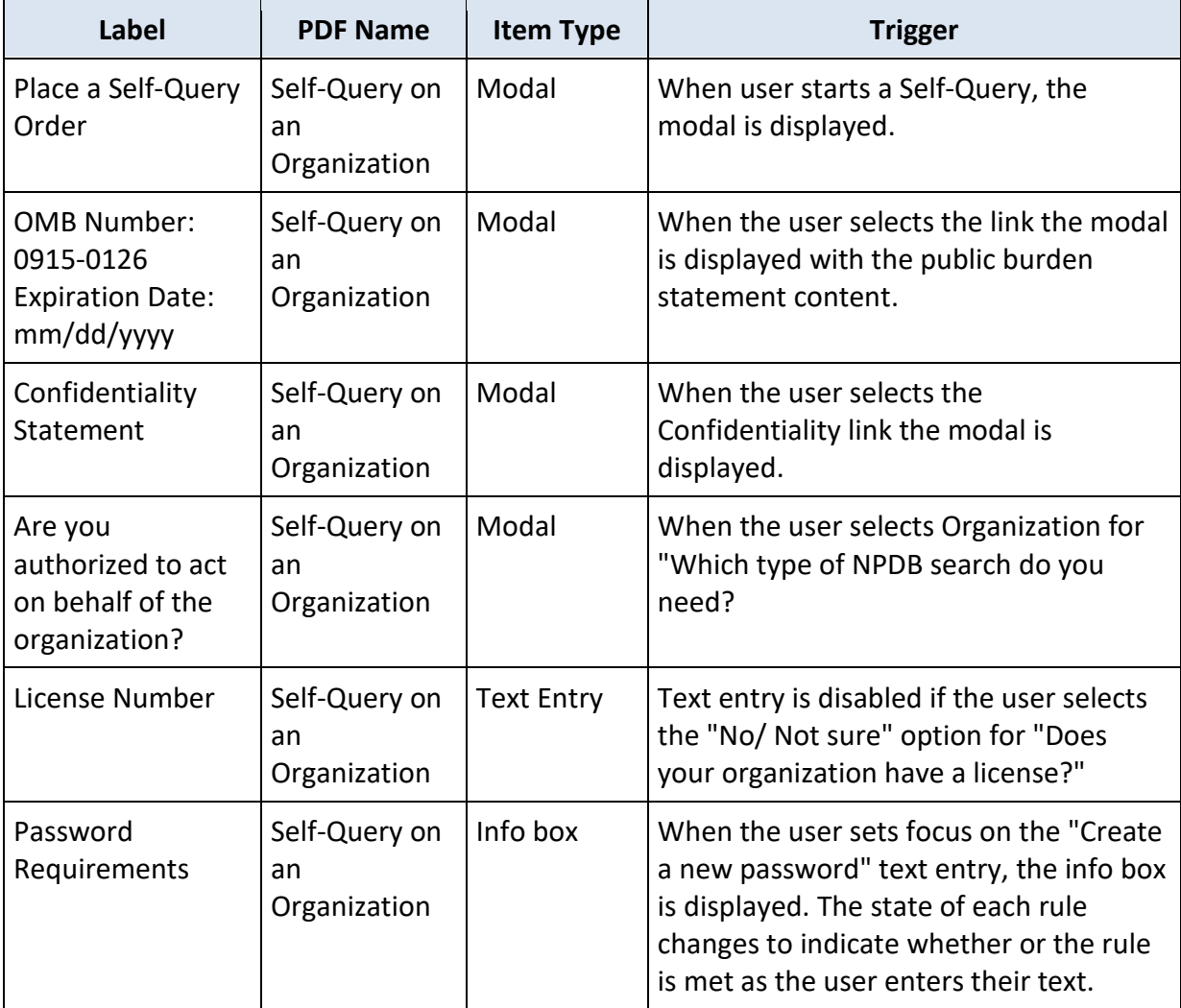